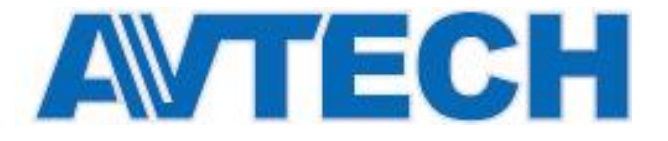

# **IP ВИДЕОКАМЕРЫ AVM542, AVM543**

# КРАТКАЯ ИНСТРУКЦИЯ ПО УСТАНОВКЕ И НАСТРОЙКЕ

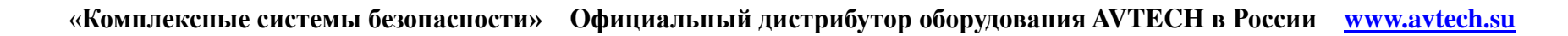

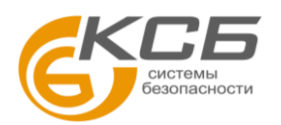

## **• УСТАНОВКА КАМЕРЫ. КОМПЛЕКТАЦИЯ.**

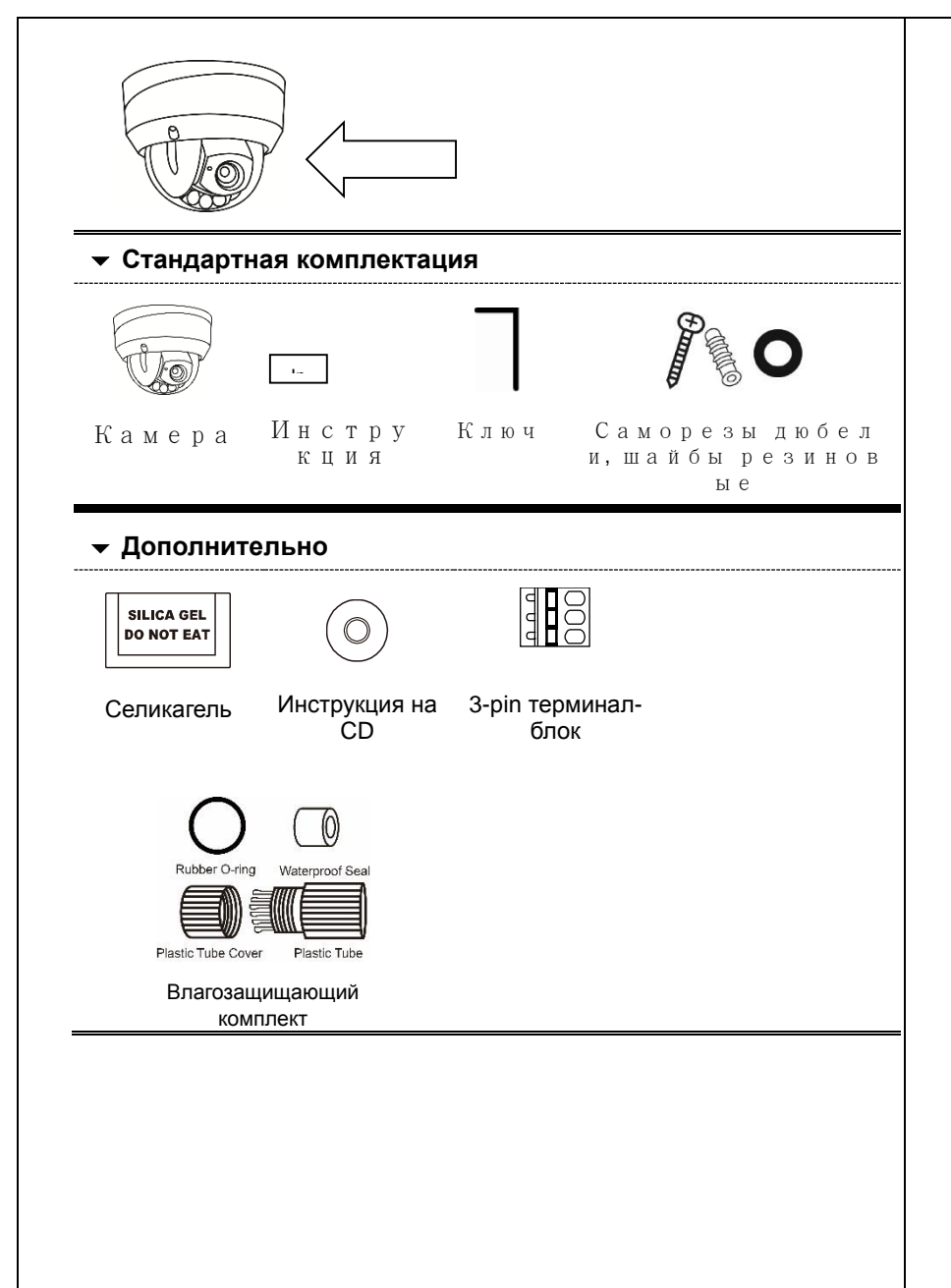

Шаг1: Установите шаблон в месте предполагаемого размещения камеры. Затем просверлите отверстия как показано на шаблоне (Рис. 1).

Внимание: Установочный шаблон может быть «скачан» с сайта www.surveillance-download.com/user/542 installation sticker.pdf. Шаг 2: Разместите кабели для подключения камеры как показано на рис.2 в зависимости от места установки камеры. Шаг3: Снимите прозрачный купол камеры используя специальный ключ и найдите три отверстия на основании камеры.

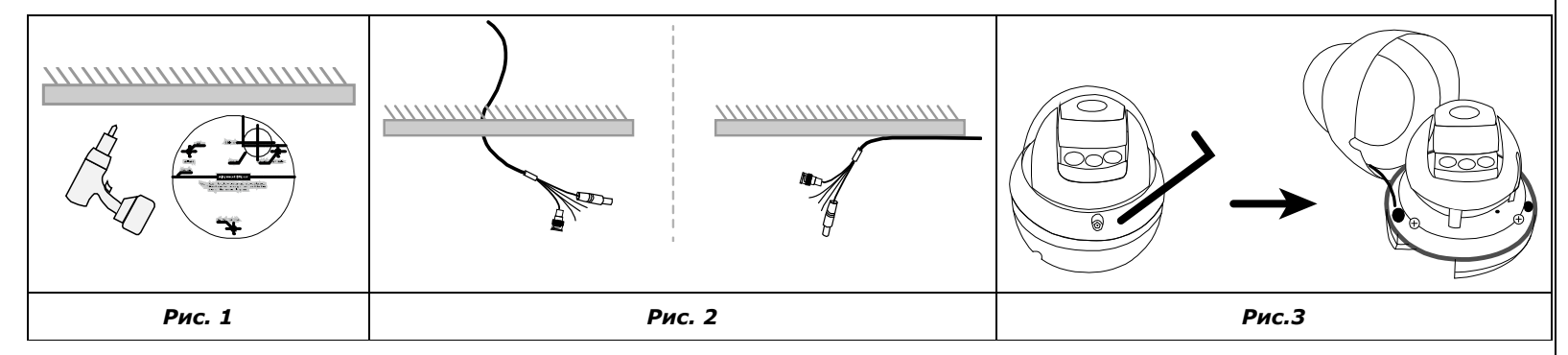

Шаг 4: Подключите кабели.

- Влагозащищающий комплект для соединения сетевого кабеля Rj45 входит комплект поставки. Пожалуйста, ознакомьтесь с разделом «Влагозащищающий комплект» для понимания действий по его сборке.
- Для подключения охранных приборов используйте терминал –блок из комплекта поставки. Терминал-блок должен быть  $\mathcal{L}^{\text{max}}$ подключен первым. После этого подключите охранные приборы.

Затем совместите отверстия на основании камеры с просверленными отверстиями (Шаг 1) и установите камеру. Внимание: Три резиновых прокладки для обеспечения влагозащищенности находятся в комплекте поставки.

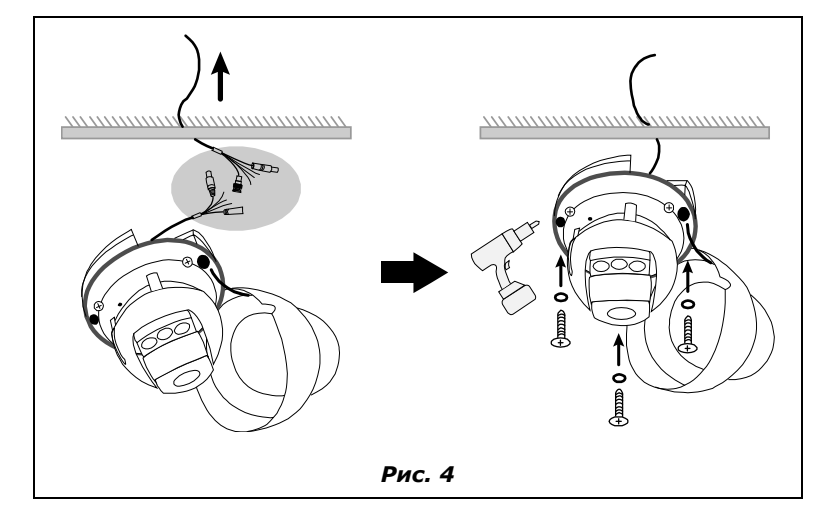

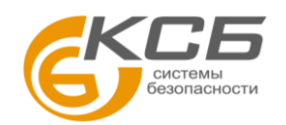

 $\overline{4}$ 

Шаг5: Настройка угла обзора камеры.

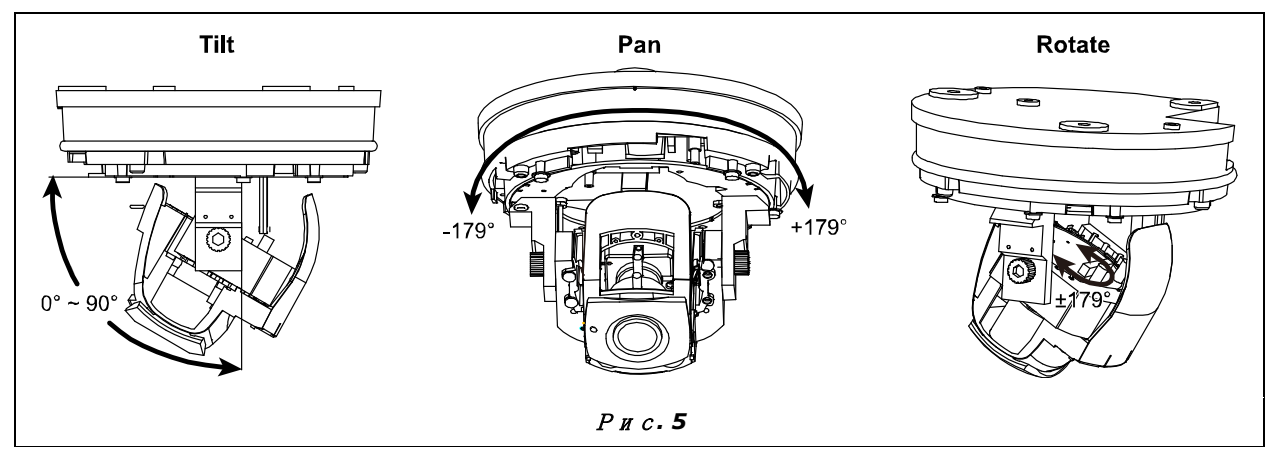

Для настройки угла обзора по вертикали удалите черный экран как показано на рис.6 и поворачивайте ручки-фиксаторы на обеих сторонах для того, чтобы ослабить фиксатор движения в вертикальной плоскости. Установите объектив в нужное положение и закрепите положение с помощью фиксаторов.

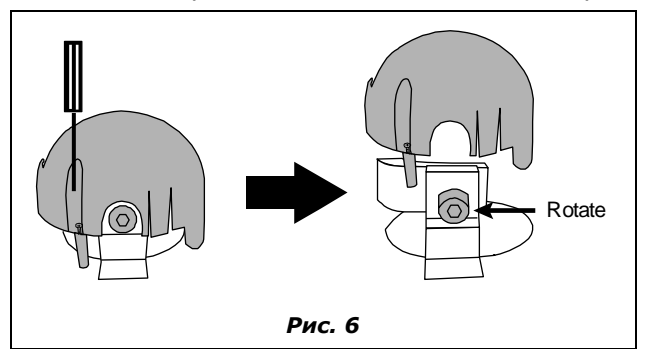

Шаг6: Замените селикагель из камеры на два пакета селикагеля, входящего в комплект поставки. Верните на место черный экран.

Внимание: Рекомендуется заменить селикагель на этом этапе и завершить сборку камеры не более чем за 2 минуты, чтобы селикагель не адсорбировал много влаги.

Шаг7: Найдите метки на основании камеры и купольном покрытии, совместите их и установите купольное покрытие.

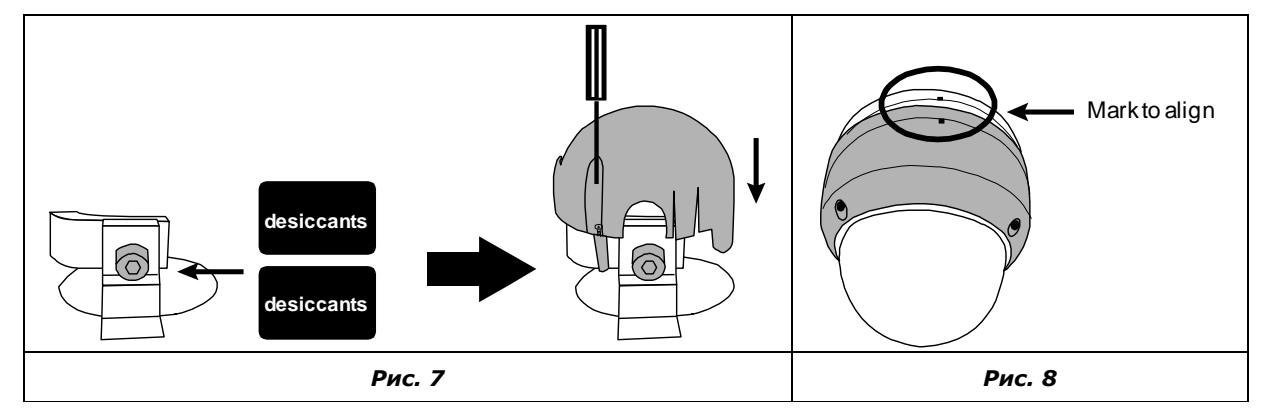

Внимание: Перед установкой протрите внутреннюю часть сферы для получение чистого четкого изображения*.*

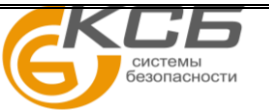

## НАСТРОЙКА УВЕЛИЧЕНИЯ И ФОКУСА

### ТОЛЬКО ДЛЯ НЕКОТРЫХ МОДЕЛЕЙ КАМЕР С ВАРИООБЪЕКТИВОМ

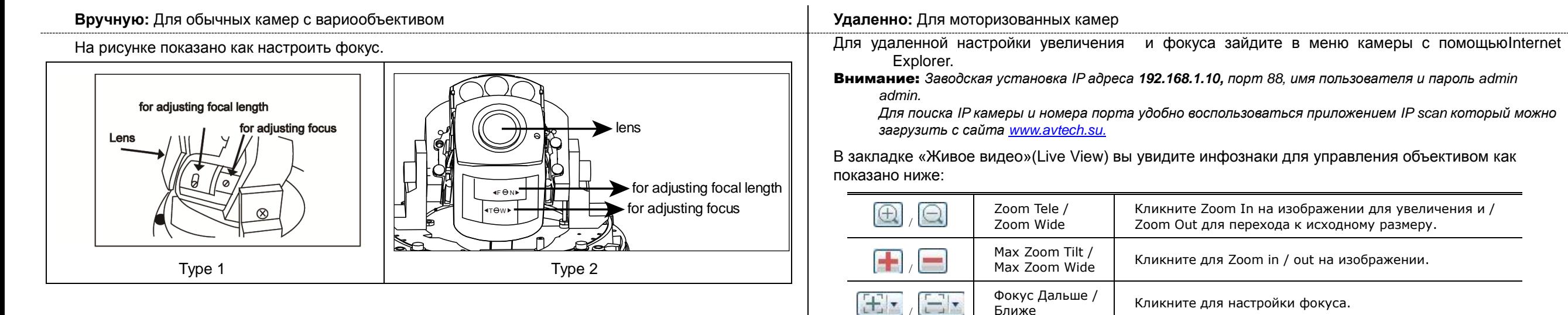

Внимание: *Вы можете также настроить увеличение и фокус видеокамеры с NVR с PTZ управлением. Подробности в инструкции для работы с NVR.*

### ТОЛЬКО ДЛЯ НЕКОТОРЫХ МОДЕЛЕЙ

Данные, сохраненные на микро SD карте (если они были) будут удалены после установки карты в камеру.

Видеокамера не поддерживает «горячую» замену микро SD карты. Устанавливайте и извлекайте микро SD карту только при выключенном питании.

Следуйте указаниям по установке микро SD карты, показанным ниже:

*(Позолоченные контакты должны смотреть вниз)*…

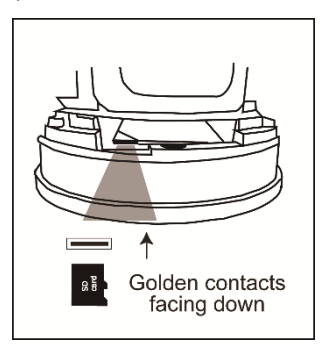

## УСТАНОВКА МИКРО SD КАРТЫ ВЛАГОЗАЩИТНЫЙ КОМПЛЕКТ (ДЛЯ СЕТЕВОГО КАБЕЛЯ)

### ТОЛЬКО ДЛЯ НЕКОТОРЫХ МОДЕЛЕЙ

Шаг 1: Установите прокладку на пластиковую трубку как показано.

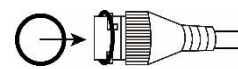

Шаг 2: Пропустите сетевой кабель без разъема через пластиковую трубку.

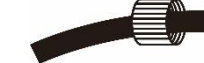

/

- Шаг 3: Поместите влагозащитное уплотнение в пластиковую трубку.
	-
- Шаг 4: Проведите сетевой кабель через пластиковую трубку и крепко скрутите их.

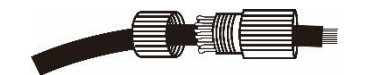

Шаг 5: Установите разъем на сетевой кабель.

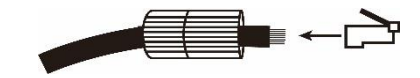

Шаг 6: Соедините сетевой кабель с пластиковой трубкой с влагозащищенным разъемом камеры RJ45.

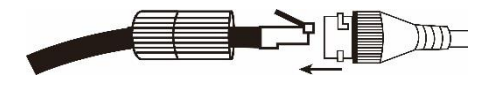

Шаг 7: Крепко скрутите их для предотвращения попадания воды.

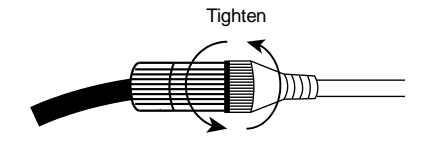

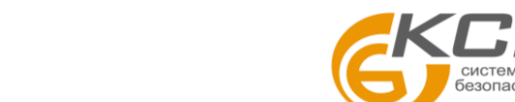

## ПРЕДВАРИТЕЛЬНЫЙ ПРОСМОТР НА МОНИТОРЕ И КАБЕЛИ МАКА НА ЗАВОДСКИЕ

Питание DC12В

## УСТАНОВКИ

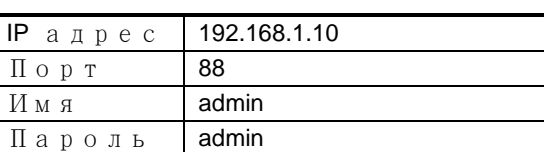

Для безопасности настоятельно рекомендуется сменить пароль и имя пользователя.

Для замены заводских установок подключитесь к камереи в меню Config.  $\rightarrow$  General  $\rightarrow$ Account. Создайте новую учетную запись и удалите заводские установки.

#### ТОЛЬКО ДЛЯ НЕКОТОРЫХ МОДЕЛЕЙ

Некоторые камеры имеют композитный аналоговый выход для контроля углов обзора камеры на месте установки с помощью тестового монитора. В комплект поставки входит технологический кабель для подключения к композитному выходу камеры. Необходимо установить разъем для подключения к монитору.

Следуйте следующим инструкциям для подключения монитора.

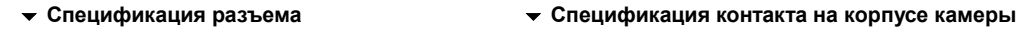

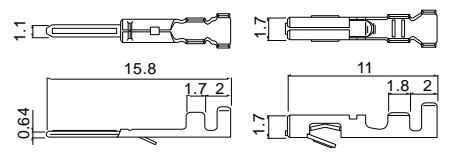

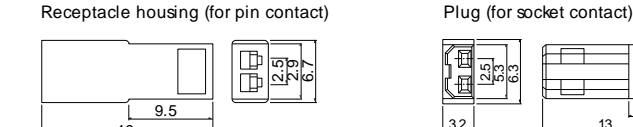

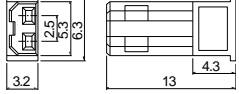

#### **Внешний вид прилагаемого кабеля**

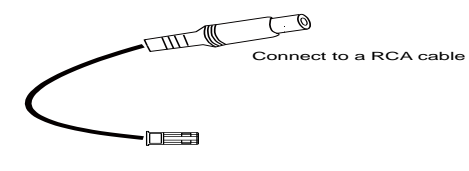

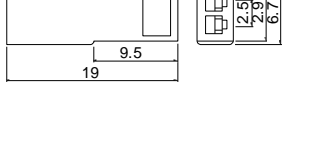

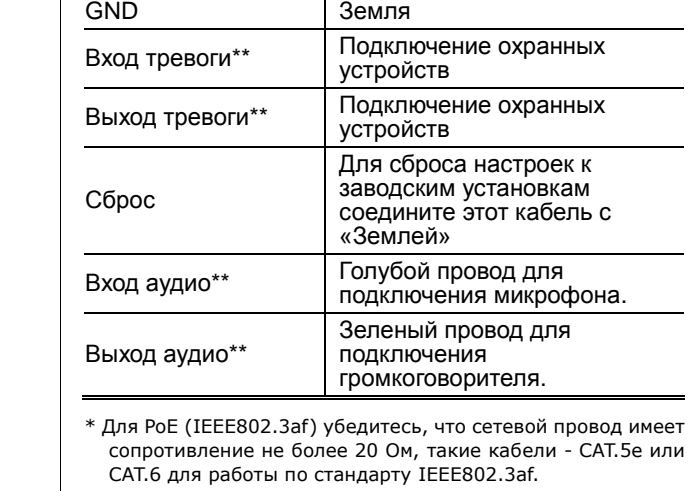

Кабель Описание

RJ45 сетевой каб\* Соединение кабелем RJ45 .

\*\* Только для некоторых моделей

## ПОДКЛЮЧЕНИЕ К СИСТЕМЕ

1. Подключите IP камеры и монитор к NVR как показано ниже.

Внимание: *локальное подключение позволяет осуществлять локальное управление. Для просмотра с удаленного места необходимо подключение NVR к интернету.*

2. Подождите пока каждая камера автоматически настроится и через некоторое время вы увидите изображение от всех камер.

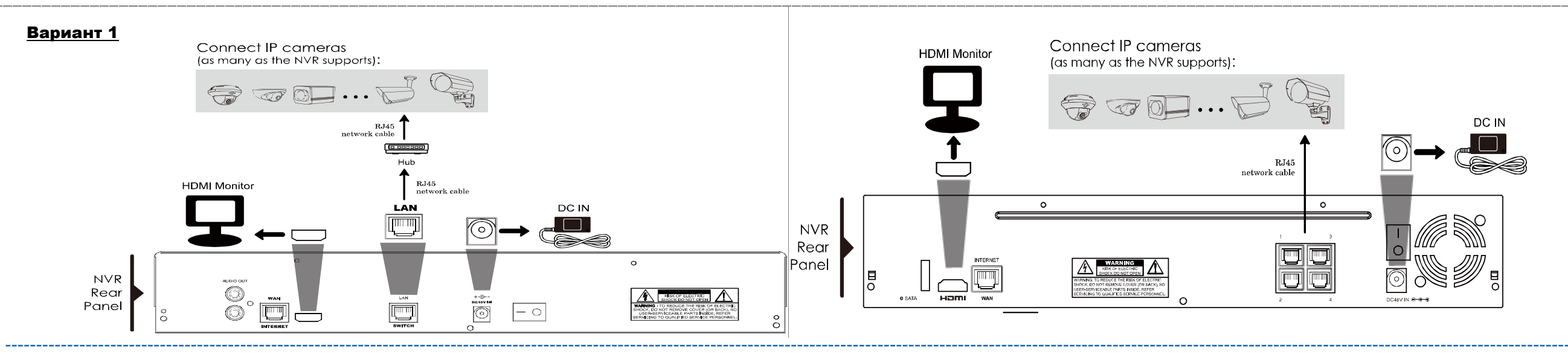

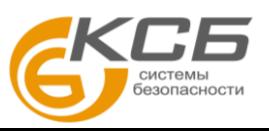

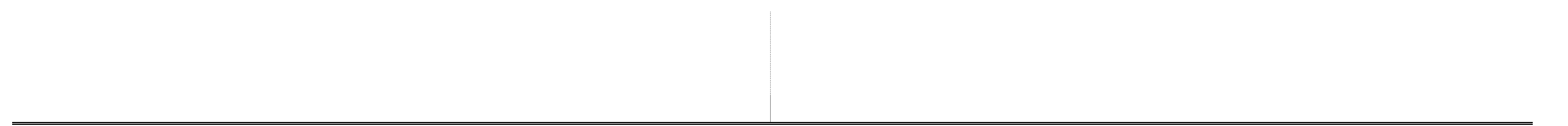

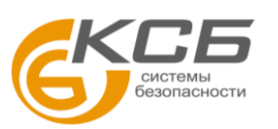

«**Комплексные системы безопасности» Официальный дистрибутор оборудования AVTECH в России [www.avtech.su](http://www.avtech.su/)**